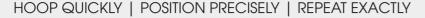

# **EPS HOOPSTATION - PARTS**

For long-term, successful use in your company, we designed the EPS HOOPSTATION with a stable construction, software developed in-house and great standard products from premium brands.

- 1 EPS LED projector
- 2 EPS HOOPSTATION table mount
- 3 EPS HoopStation connecting bar
- 4 EPS Control System with software
- 5 Samsung Galaxy A8 Tablet

## More workflow power?

For easier operation and to accelerate the workflow, a barcode scanner or numeric keypad can be connected to the EPS HOOPSTATION.

So, previously created positioning templates can be loaded easily and without bassle.

# **1 2 5 3**

# **SERVICE**

# **EPS HOOPSTATION Full-Service Packages**

ZSK's sales representatives may offer full-service packages with EPS HOOPSTATION, training and instruction supervisor. Please speak directly to your local ZSK representative about this EPS full-service package.

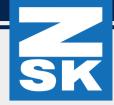

Successful by decorating apparel

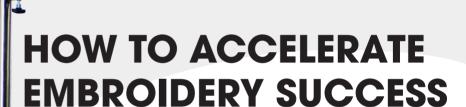

Turn your hooping process into a competitive advantage!

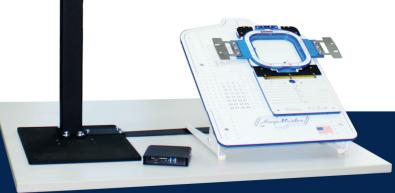

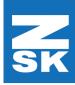

You see, that hooping for embroidery is a complex process that is not solved optimally in terms of speed, accuracy and reproducibility.

The new **EPS HOOPSTATION** is the right solution!

# **EPS HOOPSTATION**

### Make money through precision and speed!

With the EPS HOOPSTATION, even untrained employees can easily position a design quickly, correctly and repeatably in a hooping frame for hassle free embroidery!

### Why is it so easy?

EPS HOOPSTATION works according to the WYSIWYG principle: WHAT YOU SEE IS WHAT YOU GET.

Align a design visually to the preset grid or your own guide lines and placement areas, which the EPS HOOPSTATION projects to the apparel at the HoopMaster. Save the positioning data with the stitch data and you are ready to embroider!

Fast, simple and yet very precise - whether once or 1000 times - always exactly and as often as the order requires.

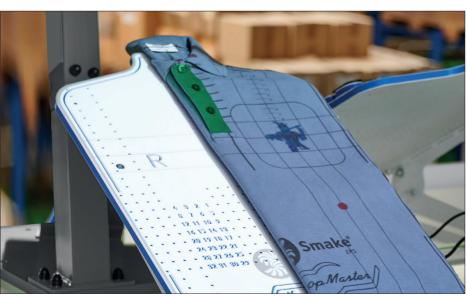

# SET UP IN A FLASH

A perfect setting for placing and aligning the textile and design is worth even for one pieces and can be set up in just a few simple steps.

The setting can be saved as a template so that a repeat order can be reproduced quickly and accurately later at any time. No more adjusting is neccessary.

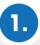

Load an embroidery file into the EPS HOOPSTATION control system.

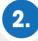

Place the fabric on the HoopMaster and setup a Mighty Hoop.

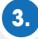

Move the projected image to the desired position in the hooping frame.

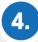

Clamp the textile and save the stitch file ready for your ZSK embroidery machine.

# **ADVANTAGES EPS HOOPSTATION**

- Visualize your embroidery files directly on the fabric (.DST .Z00)
- Move embroidery files within the hoop and transfer them to the ZSK embroidery machine (only)
- Draw virtual guide lines and save them
- Use tools such as grids, rulers and more
- With the help of the production wizard print barcodes and scan them directly at the machine

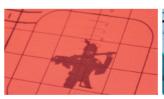

### **SELECT HOOP SIZE**

HoopStation comes with an integrated selection of virtual MightyHoops. These hoops are projected onto the HoopMaster allowing you to easily select the correct MightyHoop for your job.

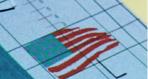

### **LOADING STITCH FILES**

Loading an embroidery file When it is necessary to from a USB or network is easy and provides a live preview. When it is necessary to position a logo to an expension of the provider and provides a live other marker, simply creating the provider and provides a live of the provider and provides a live of the provider and provides a live of the provider and provides a live of the provider and provides a live of the provider and provides a live of the provider and provides a live of the provides a live of the provides and the provides a live of the provides a live of the

The HoopStation improve accuracy and consistency in hooping.

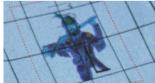

### **KEEP DISTANCE!**

position a logo to an exact distance from a pocket or other marker, simply create a border around the logo with a specified distance to be displayed.